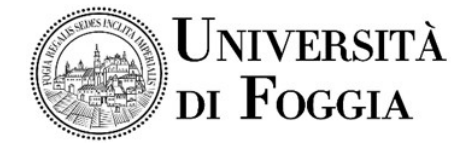

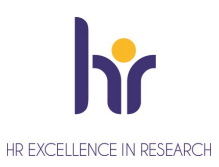

## Area Alta Formazione e Studi Avanzati Servizio Dottorati, Borse di Studio, Contratti e Assegni di Ricerca

# Avviso modalità svolgimento colloquio

Si comunica che il colloquio per il conferimento di n. 1 Assegno di ricerca dal titolo: "Innovazione urbana e diritto allo studio nella definizione del public engagement"- S.S.D. SPS/10, come previsto dal Bando di concorso si svolgerà in modalità telematica.

La procedura si svolgerà in una Virtual Room appositamente creata sulla Piattaforma E-learning dell'Università di Foggia dal team del CEA (Centro E-learning di Ateneo).

### Per accedere in Piattaforma con mail istituzionale unifg

- Entrare nella Piattaforma dei Servizi E-learning all'indirizzo elearning.unifg.it;
- Entrare nella Pagina di Login;
- Cliccare sul pulsante "Google" sotto la dicitura "Autenticati su";
- Inserire la propria mail istituzionale e la relativa password.

### Per accedere in Piattaforma con mail personale (diversa da @unifg)

- Entrare nella Piattaforma dei Servizi E-learning all'indirizzo elearning.unifg.it;
- Entrare nella Pagina di Login;
- Nello spazio "username" inserire la mail personale;
- Nello spazio "*password*" inserire la password modificata a seguito della mail ricevuta dalla piattaforma pochi minuti fa.

Qualora fosse necessario modificare la password, entrare nella pagina di Login della piattaforma, cliccare su "Hai dimenticato lo username o la password?", successivamente nello spazio "Indirizzo email" inserire la propria mail personale. Infine cliccare su "Continua".

### Per accedere alla Virtual Room della prova

- Entrare nella Homepage della piattaforma;
- Cliccare sullo scatolone "Bandi e Concorsi" e successivamente su "Bandi";
- Cliccare su "Assegni di ricerca";
- Cliccare su "Innovazione urbana e diritto allo studio nella definizione del public engagement";
- Cliccare su "Aula colloquio Innovazione urbana e diritto allo studio nella definizione del public engagement";
- Cliccare su "Virtual Room" all'interno dello spazio "Stanze virtuali";
- All'apertura della Virtual Room selezionare la sessione "Aula colloquio Innovazione urbana e diritto allo studio nella definizione del public engagement" e successivamente cliccare su "Partecipa alla sessione" in alto a destra.

La stanza sarà accessibile anche ad ospiti esterni tramite il link che segue: https://eu.bbcollab.com/guest/89c0d325401746599e3071e206a157ae Si consiglia l'utilizzo del browser Google Chrome.

Per sostenere le prove i candidati dovranno essere muniti di un documento di riconoscimento in corso di validità.

> F.to Il Responsabile del Servizio Dott.ssa M. Concetta Di Lorenzo